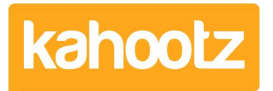

[Knowledgebase](https://help.kahootz.com/kb) > [How-To](https://help.kahootz.com/kb/how-to) > [How-To Organise a Folder/Tree Structure on the left-hand side](https://help.kahootz.com/kb/articles/how-to-organise-a-folder-tree-structure-on-the-left-hand-side-menu) [Menu](https://help.kahootz.com/kb/articles/how-to-organise-a-folder-tree-structure-on-the-left-hand-side-menu)

## How-To Organise a Folder/Tree Structure on the left-hand side Menu

Software Support - 2020-11-16 - [How-To](https://help.kahootz.com/kb/how-to)

Depending on your [permissions,](https://help.kahootz.com/kb/articles/folders) you can reorder the folder/tree structure on the left-hand side including all individual contents.

To change the Workspace Home left-hand side menu/folders/items:

- 1. Open your Workspace.
- 2. Select **"Modify Folder Properties & Permissions"** from the **"Actions"** menu at the bottom of the page.
- 3. Expand the **"Display & Sorting"** section.
- 4. Under "**Sort Order**" select how you want to order the contents/folders and then choose **"Ascending"** or **"Descending."**
- 5. Alternatively, you can select **"Manual Ordering"** to drag and drop the content/folders into any order that you wish.
- 6. Click **"Save."**
- 7. If you selected "**Manual Ordering**" now scroll to the bottom & under "**Actions**" menu click "**Reorder the Folder Contents**".
- 8. Click "Reorder the folder contents" and drag and drop your contents/items as required and then click "**Save**."

**Kahootz Tip:** If you would like to reorder folders within a folder, please open that specific folder first and then follow the instructions above.

## Related Content

• [Folders \(Display & Sorting + Permissions\)](https://help.kahootz.com/kb/articles/folders-display-sorting-permissions)